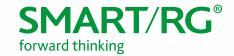

501 SE Columbia Shores Boulevard, Suite 500 Vancouver, Washington, 98661 USA +360 859 1780 / smartrg.com

# / SOFTWARE RELEASE NOTES

**SMARTOS 10.5** 

June 30, 2018

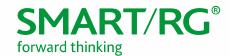

# **SmartOS SW Revision Summary**

| Firmware | Description Date                                              |  |  |  |
|----------|---------------------------------------------------------------|--|--|--|
| 10.5.2.1 | Various fixes and enhancements; see lists for details 6/29/18 |  |  |  |
| 10.4.7.1 | Various fixes and enhancements; see list for details. 3/5/18  |  |  |  |
| 10.3.8.1 | WebUI redesign; enhanced features 6/30/17                     |  |  |  |
| 10.2.1.1 | Initial GA Release for SR400ac 6/30/16                        |  |  |  |

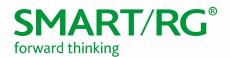

## SR400ac/SR900ac Product Description

- Gigabit Residential Gateway
- 1x Gigabit Ethernet WAN
- 1x SFP WAN (SR900ac only)
- 4x Gigabit Ethernet LAN
- Dual-band concurrent WiFi (5GHz, 2.4GHz)
  - o SR400ac: 3x3 11n + 3x3 11ac
  - o SR900ac: 4x4 11n + 4x4 11ac
- 1x USB2
- 1x USB3

### SR400ac/SR900ac Features

- WAN Configuration Modes: DHCPv4, Static, PPPoE
- WAN VLAN Tagging Modes: Untagged, Tagged, Double Tagged (QinQ)
- TR-069 Management (TR-181 data model) with STUN
- **HTTP** Interface
- CLI Interface via SSH
- Smart Modem Manager (hairpin redirect to upstream WAN device)
- NAT/Firewall
- IGMP Snooping
- IGMP Proxy (v2/v3)
- NetData statistical graphs

### Revision 10.5

#### New Features/Enhancements in 10.5

- Intellifi Mesh WiFi
  - Zero-touch provisioning of satellites by hub
  - o Config synchronization from hub to satellites
  - o Auto-generate network topology map
  - Aggregation of network/wireless stats from satellites to hub
     Firmware management of satellites by hub

  - Auto-discover topology of PL60/MC60
  - Automatic updates (upon request)
- SR900ac POTS v1.0
  - Metaswitch SIP interoperability
  - Advanced telephony feature configuration
  - Call trace 0
  - 0 TR-104
  - Interop may be needed
- VDSL2/ADSL2+ (Alpha-stage, software available upon request)

#### Fixes in 10.5

| Ref ID    | Description                                       |  |
|-----------|---------------------------------------------------|--|
|           | Prevent websocket timeout when webUI user is idle |  |
| OWRT-2827 | Report current network status of LAN devices      |  |
|           | WebUI glitches in Access Schedules page           |  |

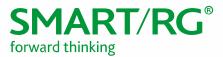

| Ref ID    | Description                                                                           |  |  |
|-----------|---------------------------------------------------------------------------------------|--|--|
| OWRT-2419 | WebUI crash following series of quick clicks                                          |  |  |
| OWRT-2691 | More accurate webUI progress bars for Reboot, Restore Factory, and Upgrade operations |  |  |
| OWRT-2614 | Configuration of DHCP Static Associations in webUI                                    |  |  |
| OWRT-2350 | Incomplete 2.4GHz WiFi scan at boot                                                   |  |  |
| OWRT-2534 | Unable to save Backup Config                                                          |  |  |
| OWRT-2030 | Stun configuration migration when upgrading from SmartOS 10.3                         |  |  |
| OWRT-2009 | Always disable stund when TR-069 is disabled                                          |  |  |
| OWRT-2384 | SR400ac multicast delivery issues with mix of wired and WiFi STBs                     |  |  |
| OWRT-2278 | Correct lower-case MAC in manufacturing data on old hardware                          |  |  |
| OWRT-2321 | Basic Setup page alignment issues                                                     |  |  |
| OWRT-2401 | Correctly handle 32-character SSID                                                    |  |  |
| OWRT-1973 | Port forward config not saved when changing port range to port                        |  |  |
| OWRT-2405 | Incorrect uses count on dashboard due to inclusion of inactive LAN hosts              |  |  |
| OWRT-2795 | Fix edit button on Hosts page                                                         |  |  |
| OWRT-1625 | ACS erroneously reports duplicate Port Mapping objects                                |  |  |
| OWRT-2842 | Clear Log button not functional in webUI                                              |  |  |
| OWRT-2264 | Javascript error on Network->LAN->Devices page                                        |  |  |
| OWRT-2438 | Display glitches in WiFi Performance pages                                            |  |  |
| OWRT-2477 | Inadequate firmware Image validation for TR-069 upgrade                               |  |  |
| OWRT-2247 | Inadequate firmware image validation for webUI                                        |  |  |
| OWRT-2234 | APPLY banner does not appear following enable of Network Protection                   |  |  |
| OWRT-1794 | Duplicate error message following attempted configuration of invalid LAN address      |  |  |
| OWRT-2446 | Fixed race condition in webUI backend when committing large set of changes            |  |  |

### Changes in 10.5

- WebUI updated look and feel
- WiFi SSID configuration moved from Radio interface page to Wireless Networks page
- Added HTTP proxy
- Added 5G Guest WiFi for SR900ac
- Added display of optic stats on SR900ac

### Known Issues/Limitations in 10.5

• DSL does not yet support ATM encapsulation (DSL only turned on in custom CDT)

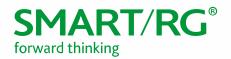

#### Release Image for 10.5

#### SR400ac:

Filename: SmartOS-SR400ac-v10.5.2.1.img md5sum: f29e68d90f4341810b4c8d5f7c0433d5

#### SR900ac:

Filename: SmartOS-SR900ac-v10.5.2.1.img md5sum: cf5eb350880b78294c938eb4888cc74b

#### Revision 10.4

#### New Features/Enhancements in 10.4

- - Support for Access Point mode 0
  - 0 Monitor QBSS Load of adjacent Access Points
  - Advanced Airtime/Performance MonitoringAdvanced Airtime Client Performance

  - Support for USB LTE WANLTE Failover with per-host filtering
- Networking
  - o IPv6: Dual Stack
  - **Expanded Guest LAN Config options**
  - DHCP Option 60 Vendor Class Identifier
- WebUI
  - Challenge Authentication
  - o Internationalization: Support for Spanish, French, and German, switchable on the fly
  - Updated Dashboard and improved menu layout
  - o Add/Delete webUI pages dynamically based on device state
  - o Redesigned Firewall pages to protect users from common mistakes
  - o Password recovery help to login page upon login fail
  - Optional auto-logout on inactivity
  - Notification if booted into MFG mode
  - Improved responsiveness for mobile clients
  - Support wired Ethernet hosts in dashboard and top talkers
- Management
  - New CWMP Client and rewritten TR181 DM
  - Expanded data model
  - o Axiros and Incognito Interop
  - Add router aliases http://setup and http://router
- Manufacturing
  - o Enter MFG mode through button hold sequence
- **Network Security** 
  - Whole Home Ad and Malware Blocking

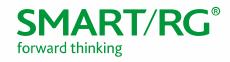

### Fixes in 10.4

| Ref ID    | Description                                                                                     |  |  |
|-----------|-------------------------------------------------------------------------------------------------|--|--|
| OWRT-601  | Allowed cancellation of firmware image upload in webUI.                                         |  |  |
| OWRT-1201 | Improved validation of user input on SNMP config page.                                          |  |  |
| OWRT-1565 | Added Lost Password message/help on webUI login page after authentication failure.              |  |  |
| OWRT-1603 | Added display of STUN server configuration in webUI.                                            |  |  |
| OWRT-1663 | Added Challenge Response Authentication for webUI clients.                                      |  |  |
| OWRT-1710 | Prevented persistence of MAC in config when restored to another device.                         |  |  |
| OWRT-1724 | Disallowed addition of duplicate firewall rules.                                                |  |  |
| OWRT-1769 | Prevented duplicate confirmation dialogs on webUI Router Access page.                           |  |  |
| OWRT-1817 | Addressed connectivity issue following addition of firewall rules.                              |  |  |
| OWRT-1913 | Addressed alignment of Upgrade button on webUI firmware updates page.                           |  |  |
| OWRT-1929 | Improved image validation message and functionality on upgrade page.                            |  |  |
| OWRT-1935 | Corrected Retry rate calculations to prevent greater than 100% results within GUI statistics.   |  |  |
| OWRT-1939 | Added max and min limits to VLAN and P-bit fields in Internet WAN and Video WAN pages.          |  |  |
| OWRT-1942 | Addressed issue on tagged WANs where WAN interface name was not updated consistently across UI. |  |  |
| OWRT-1947 | Addressed issues with the Device and Station counters reporting inconsistently.                 |  |  |
| OWRT-1953 | Updated to latest dnsmasq to patch vulnerability.                                               |  |  |
| OWRT-1956 | Addressed issue regarding SSID reporting that occurs when changing radio bands.                 |  |  |
| OWRT-1982 | Added Forgot My Password link to Login page.                                                    |  |  |
| OWRT-1991 | Expanded IPv6 addresses in tables throughout UI.                                                |  |  |
| OWRT-2000 | Set auto-logout to optional.                                                                    |  |  |
| OWRT-2023 | Added guest wireless DHCP server settings to UI.                                                |  |  |
| OWRT-2050 | Improved top talker functionality on Dashboard.                                                 |  |  |
| OWRT-2111 | Reduced tiling in video when there is contention in the switch.                                 |  |  |
| OWRT-2132 | Reported friendly device name to SHA.                                                           |  |  |
| OWRT-2134 | Allowed AP mode to be set in Wi-Fi.                                                             |  |  |
| OWRT-2153 | Prevented Wi-Fi config corruption on power loss during boot.                                    |  |  |
| OWRT-2161 | Allowed setting AP mode in web UI QuickStart (to match feature in Wi-Fi QuickStart).            |  |  |
| OWRT-2174 | Enhanced LAN-LAN throughput performance by allowing user to disable Port Isolation.             |  |  |
| OWRT-2194 | Set Guest Wireless Enabled toggle to Off when the respective wireless radio is disabled.        |  |  |
| OWRT-2211 | Addressed issue with SHA not responding to the SR400ac with proper data.                        |  |  |

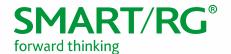

| Ref ID    | Description                                                                                                    |  |  |
|-----------|----------------------------------------------------------------------------------------------------|--|--|
| OWRT-2225 | Addressed metacharacter handling issue within the router which caused admin and support passwords to be defaulted. |  |  |
| OWRT-2228 | Disallowed config of Video port when Port Isolation is disabled.                                                   |  |  |
| OWRT-2230 | Addressed issue with errors when stopping or restarting processes.                                                 |  |  |
| OWRT-2260 | Advertise supported WiFi security modes in TR181.                                                                  |  |  |
| OWRT-2279 | Addressed issue with migration from older FW which impacted ACS interop.                                           |  |  |
| OWRT-2296 | Changed SHA client to report device ID as base MAC, rather than serial number.                                     |  |  |

#### Known Issues in 10.4

None.

## Release Image for 10.4

• Filename: SmartOS-SR400ac-v10.4.7.1.img

md5sum: 2d15e681103dfd07f0bd5af4fbd881d8

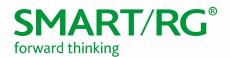

#### Revision 10.3

#### New Features/Enhancements in 10.3

- WiFi
  - Guest Network
  - Access Point Scan
  - o HT40 with OBSS
  - Auto-channel selection
  - Connected Client List
- Parental Controls
  - o Content Filtering via OpenDNS Family Shield
  - o Time Blocking (per-device and per-group via Access Schedule)
  - Manual pause of device and device-group
- Media
  - Network File Sharing
  - DLNA
  - Cloud Storage Integration (box.com)
- Management
  - o Provision ACS URL via DHCP Option 43
  - SmartRG Home Analytics (SHA)
  - Display STUN client config
  - o Dynamic DNS
  - o DHCP Clients
  - o MAC Cloning
- Performance
  - o Real-time performance graphs
  - Dashboard
  - QoS options for gaming and Netflix
  - Per-Port Egress Rate Limiting
- IPTV
  - Support for IPTV modes: untagged/tagged/dqtagged WAN + untagged/tagged Video
  - Video Analyzer
  - o IGMP Group Memberships
- Other
  - Static Hosts
  - UK WiFi Support
  - Custom WebUI via Custom Defaults and Themes (CDT)

### Changes in 10.3

- The LAN MAC is Base-MAC + 1
   Ex: If Base-MAC = 3C:90:66:00:12:80, then LAN MAC is 3C:90:66:00:12:81.
- The default password for the "support" user is the last 3 octets of the base MAC, with separating colons, all
  caps.

Ex: If Base-MAC = 3C:90:66:00:1A:80, then "support" password = 00:1A:80.

#### Fixes in 10.3

Ref ID Description

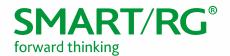

| OWRT-541 | SR400ac incorrectly reporting up time                                                                                                    |  |
|----------|----------------------------------------------------------------------------------------------------|--|
| OWRT-567 | Set default hostname to SR400+< <i>last-4-digits-of-base-mac</i> >                                                                                   |  |
| OWRT-587 | Addressed issue where remote http authentication was inoperative after "support" account password updated with special ascii characters (via TR-069) |  |

### Known Issues/Limitations in 10.3

• IPv6 is disabled in this release

## Release Image for 10.3

Filename: SmartOS-sr400ac-v10.3.8.1.imgmd5sum: 9465f83c9b04ac66df794b3cf11a5334

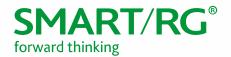

### **Upgrade Notes**

Upgrading from 10.2.X releases:

• In the Web UI, navigate to System -> Backup/Flash Firmware to perform upgrade.

Upgrading from 10.3.X pre-releases:

- In the Web UI, navigate to ADMIN -> Update to perform upgrade.
- After uploading file, select **Reset All Configuration** and click **Upgrade**.

#### Verify

- 1. After the device reboots (~5 minutes), press the F5 key to refresh your browser and reconnect to http://192.168.1.1/.
- 2. Log back into the device.
- 3. Verify the version information in the **Software Version** field.

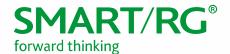

# **Technical Support**

#### **CPE** Issues

Submit a ticket using our Customer Portal at https://smartrg.atlassian.net.

#### **RMAs**

Open a Customer Portal ticket with description "RMA" and attach a spreadsheet which includes Model, MAC address, Issue, and Firmware version.

#### *Firmware*

Login to the Customer Portal to download firmware.

#### Additional Contact Info

Phone: +1 360 859 1780, Option 4 Hours: 5am -5pm PST (UTC-0800) Email: support@smartrg.com

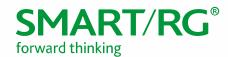

# **Document History**

| VERSION | DATE     | AUTHOR                      | DESCRIPTION                 |
|---------|----------|-----------------------------|-----------------------------|
| 1.0     | 12/30/14 | Adam Fox                    | Document Creation           |
| 1.1     | E        | Adam Fox                    | Update for SmartOS 10.2.1.1 |
| 1.2     | 6/30/17  | Adam Fox                    | Update for SmartOS 10.3.8.1 |
| 1.3     | 3/5/18   | Adam Fox, Kurt<br>Diekemepr | Update for SmartOS 10.4.    |
| 1.4     | 6/29/18  | Adam Fox, Kurt<br>Diekemper | Update for SmartOS 10.5.    |